Introducing Blackboard/Finalsite Web Community Manager: Department Site Administration

**Escambia County Public Schools** May 2023

Presenter: Georgia Belles Information Technology Department

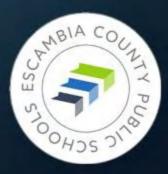

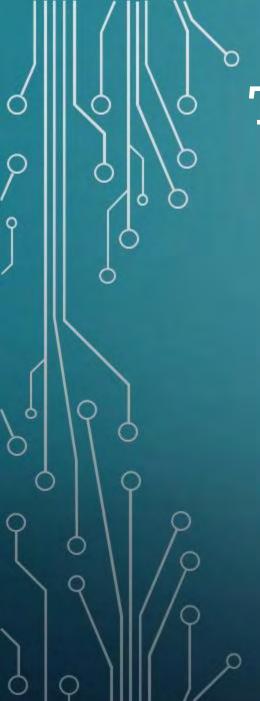

# Training Objectives

# Having to learn a new website system

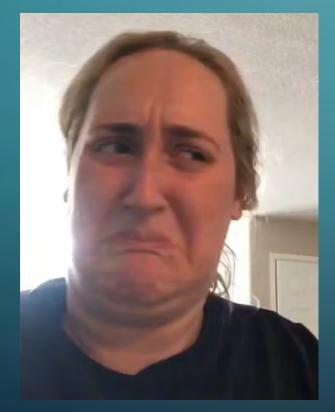

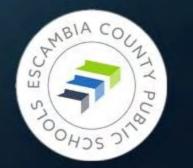

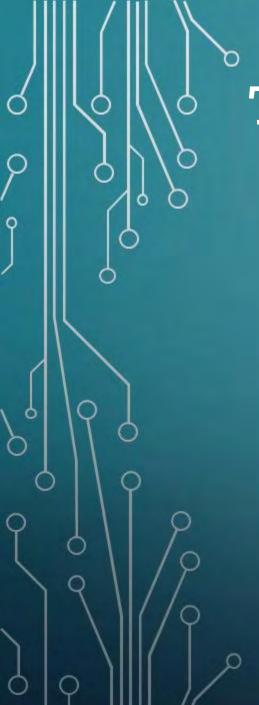

# **Training Objectives**

# Having to learn a new website system

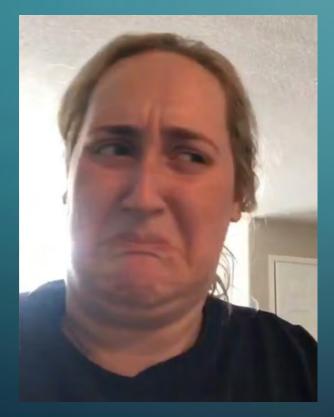

#### After today's training

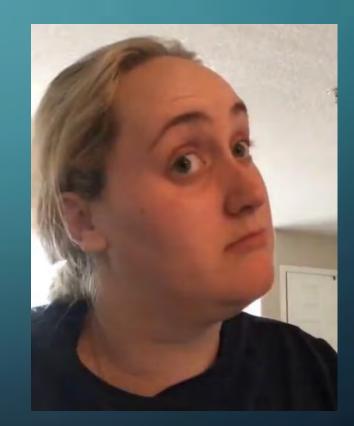

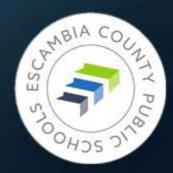

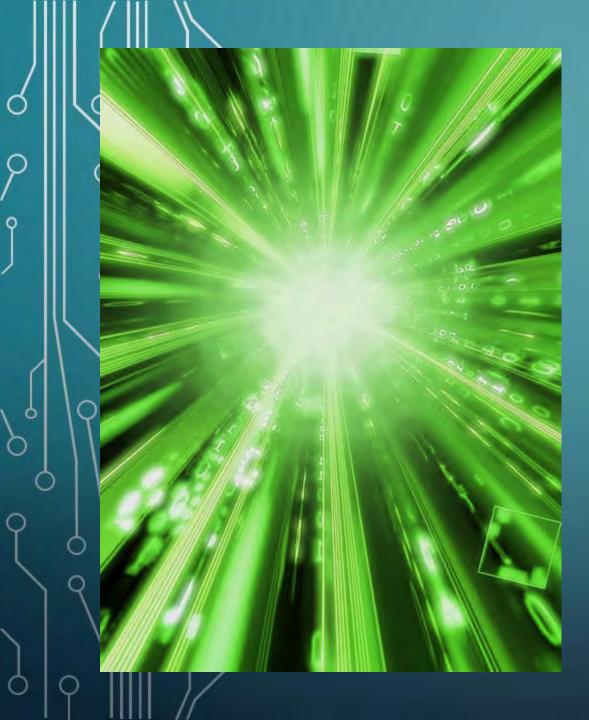

# MAY 6 – 7, 2023

New ECPS website comes online:

# escambiaschools.org

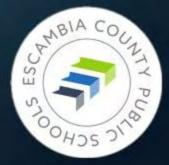

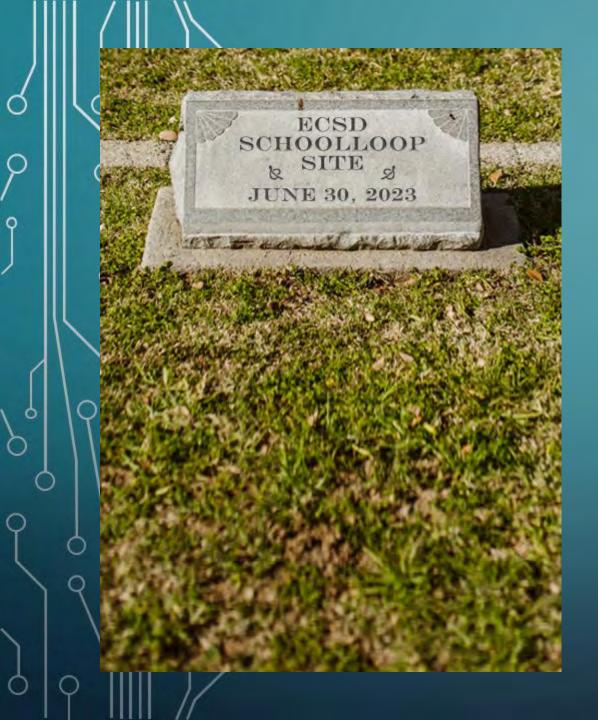

# JUNE 30, 2023

Everything from your site:
All files in the locker
All content
All links
All images

Must be copied /downloaded from School Loop. Absolutely no exceptions.

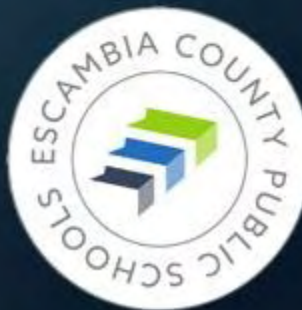

## Gearing up for May 6-7

You will receive an email from Curtis Lesieur on Friday outlining details of the coming website changeover, including what to expect on Monday when you return to the office.

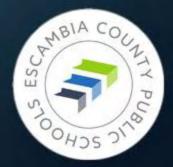

## Good News/Bad News

#### Good news:

70 – 95% of each departmental website has been completely copied from School Loop

#### Bad news:

- If you have documents containing links to School Loop sites they will need to be fixed by June 30
- Instructional documents containing screenshots of SchoolLoop sites will have to be updated
- Images transferred in low quality
- If pdfs had numbers as their title, they still do

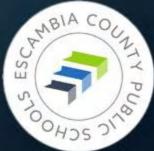

Fear Not!

Ó

0

Ó

Ó

Website Training Resources

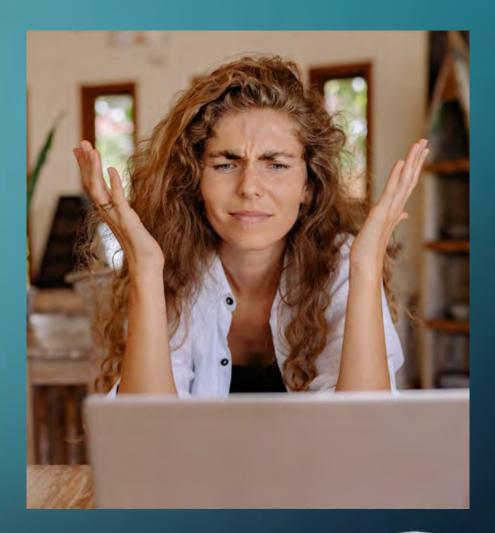

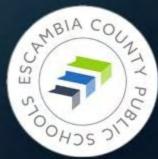

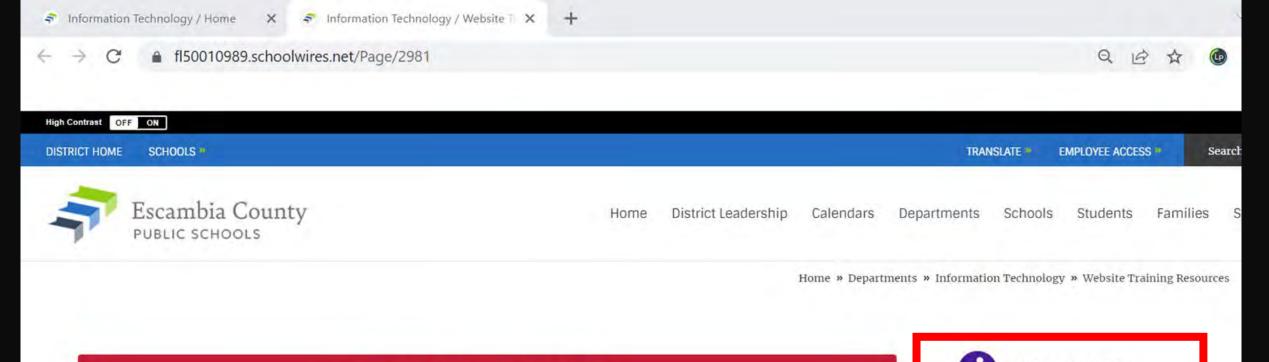

#### IMPORTANT ANNOUNCEMENT:

JUNE 30 is the deadline to save files, images, etc. from the School Loop file locker. AFTER JUNE 30 ALL SCHOOL LOOP WEBSITES AND FILES WILL BE DELETED AND IRRETRIEVABLE.

If you need technical assistance submit a help desk ticket to support@ecsd.zendesk.com.

#### Website Training Resources

Beginning in 2023, Escambia County Public Schools will use the Blackboard Web Community Manager (WCM) content management system to produce and maintain all of its websites. Sitekeepers will be able to manage departmental websites within the district site, and Tech Coordinators and other designated sitekeepers will create and manage websites for each school in the district. A comprehensive site template has been chosen that offers degrees of customization for each school while maintaining visual and operable consistency throughout the district.

#### QUICK START GUIDE

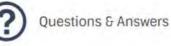

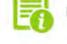

Page of App Samples

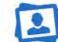

Sample Multimedia Gallery & Video E

#### Useful Sites

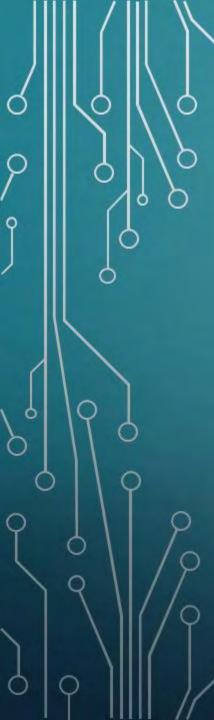

## Website Training Resources

Pre-May 5, 2023:

https://fl50010989.schoolwires.net/Page/2981

Or navigate from the district home page: Home [] Departments [] Information Technology [] Website Training (link on Resources menu)

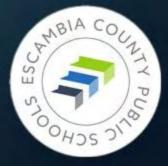

## What You'll Find There

## • Links:

- Short training videos less than 7 minutes!
- Longer videos for deeper dives on specific topics
- Other useful sites that will help you build beautiful pages
- Blackboard's sample site, loaded with examples
- Page of Questions & Answers
- Pages of examples of apps in action
- Manuals and presentations to download

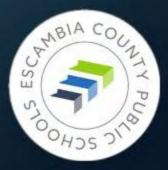

# <sup>°</sup>Welcome to Blackboard Web Community Manager

The Adventure Begins

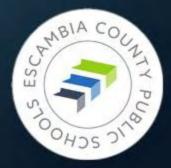

# WCM Terminology

SITE – Escambia County Public Schools

 CHANNELS – The main navigation menu options. District Leadership, Calendars, Departments, Schools, Students, Families, Staff, Community.

 SECTIONS – WCM name for the ECPS departmental mini-sites (Ex. – Budgeting, Information Technology, Title I, etc.)

PAGES – Individual pages within Sections.
 (Ex. – Staff, FAQs, Forms, etc.)

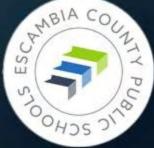

## WCM vs School Loop – FIGHT!

Differences that affect you the most:

 The entire left side of individual pages is reserved for the navigation menu. Items currently on the lower left side of your School Loop page will have to be moved on to the rest of the page.

 No drafts in WCM – pages remain live even as you work on them. Workaround: create a copy of the page, hide it from navigation, then swap new page for old when finished.

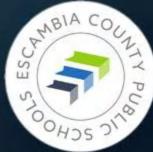

| E                    | XAMP                    | LE SE                                    | CTION         |               |               |               | Example Page                                                                                                    |                                                                         |
|----------------------|-------------------------|------------------------------------------|---------------|---------------|---------------|---------------|----------------------------------------------------------------------------------------------------|-------------------------------------------------------------------------|
| P                    | age 1<br>age 2<br>age 3 | 2                                        |               |               |               |               | EXAMPLE TITLE                                                                                                    | CONTACT<br>People Person<br>Noun                                        |
|                      | age 4<br>age 5          |                                          |               |               |               |               | tempor incididunt ut labore et dolore magna aliqua. In egestas erat<br>imperdiet sed euismod. Egestas erat imperdiet sed euismod nisi porta<br>lorem mollis. In est ante in nibh mauris cursus mattis molestie a. Quis<br>commodo odio aenean sed adipiscing diam donec adipiscing tristique.                                    | 321 Address Street<br>City, ST 12345<br>email@email.com<br>Phone Number |
| <b>EX</b><br>Link    |                         | ΛP                                       | LE            | TIT           | LE            |               | Blandit cursus risus at ultrices mi tempus imperdiet. Etiam sit amet nisl<br>purus in mollis nunc sed. Nullam non nisi est sit amet facilisis magna<br>etiam. Commodo quis imperdiet massa tincidunt nunc pulvinar sapien.<br>Quam lacus suspendisse faucibus interdum posuere. Urna<br>condimentum mattis pellentesque id nibh. |                                                                         |
| Link<br>Link<br>Link | 3                       |                                          |               |               |               |               | Link 1<br>Link 2                                                                                                    | Person People<br>Noun<br>321 Address Street<br>City, ST 12345           |
| LINK                 |                         | Ар                                       | ril 202       | 23 >          |               | Ŧ             | Link 3<br>Link 4                                                                                                    | email@email.com<br>Phone Number                                         |
| S<br>26              | M<br>27                 | T<br>28                                  | W<br>29       | T<br>30       | F<br>31       | 5             | Link 5                                                                                                    |                                                                         |
| 20                   | 3<br>10                 | 4                                        | 5<br>12       | 6<br>13       | 7             | 8             | EXAMPLE TITLE                                                                                                    |                                                                         |
| 16<br>23<br>30       | 17<br>24<br>1           | 18<br>25<br>2                            | 19<br>26<br>3 | 20<br>27<br>4 | 21<br>28<br>5 | 22<br>29<br>6 | Lorem ipsum dolor sit amet, consectetur adipiscing elit, sed do eiusmod<br>tempor incididunt ut labore et dolore magna aliqua. In egestas erat<br>imperdiet sed euismod. Egestas erat imperdiet sed euismod nisi porta                                                                                                    |                                                                         |
| 1.000                |                         | 1.1.1.1.1.1.1.1.1.1.1.1.1.1.1.1.1.1.1.1. |               |               |               |               | lorem mollis. In est ante in nibh mauris cursus mattis molestie a. Quis                                                                                                    |                                                                         |

# WCM: Left column reserved for navigation menu only

## School Loop: Widgets, images, etc. could be placed under the left side menu

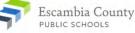

INFO

Home Our District Calendars Departments Schools Students Families Staff Community

Home » Departments » Certification » Teacher Certification

Find it Fast »

#### Certification

- Teacher Certification
   »

   Requirements for a Florida Educators Certificate
   »

   Acceptable College Majors
   »
- Certification Needs

»

Out of Field Teachers

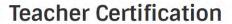

Welcome to Teacher Certification. The purpose of this page is to provide the most current information regarding the rules and laws for Florida Teacher Certification. It is our goal to provide a resource that enables access to information.

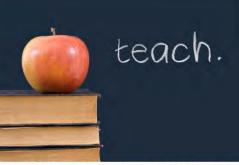

A valid Florida Educator's Certificate is required under Florida Law by all teachers. Our staff will be happy to assist you with the certification process.

Certification Subject Codes Application Status Certification Lookup District Certificate Renewal District Payment Process Florida Exams Educators Certificate Renewal of Professional Certificate Steps for Employees Subject Addition Steps by Exam or Endorsement

**Request for Out-of-Field Form** 

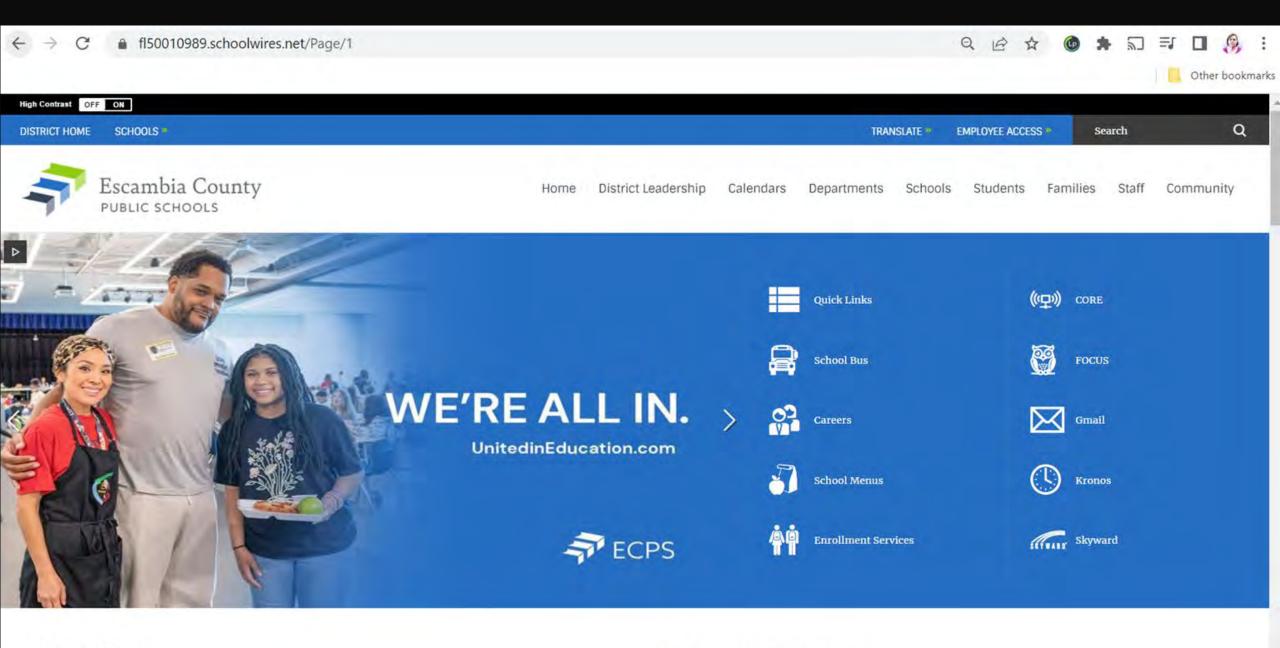

District News

Events and Public Meetings Tuesday, May 2

| DISTRICT HOME SCHOOLS *                |                             | TRANSLATE * | EMPLOYEE ACCESS      | Search         | Q                     |
|----------------------------------------|-----------------------------|-------------|----------------------|----------------|-----------------------|
| Escambia County                        | Home District Leadership    | Calendars   | Departments Schoo    |                | Families<br>Community |
|                                        |                             |             | Home » Departments D | irectory Fin   | nd it Fast »          |
| Departments Directory                  |                             |             | ABCDEFG              | німор          | RSTW                  |
| A                                      | Finance and Business Servi  | ces         | Р                    |                |                       |
| Accounting Operations                  | Fine Arts                   |             | Payroll & Benefit    | s Accounting   |                       |
| Affirmative Action                     | Florida Inclusion Network   |             | • PBIS               |                |                       |
| Alternative Education                  | FOCUS Student Information   | System      | Procurement De       | partment       |                       |
| Athletics                              | Food Services               |             | Professional Lea     | rning          |                       |
| В                                      | G                           |             | Protection Service   | ces            |                       |
| Behavior Education Support Team (BEST) | General Counsel             |             | Psychological Se     | ervices        |                       |
| Budgeting                              | Guidance Services           |             | R                    |                |                       |
| C                                      | н                           |             | Risk Managemer       | nt & Benefits  |                       |
| Central Warehouse                      | Health and Physical Educati | on          | Roy Hyatt Enviro     | nmental Center |                       |
| Certification                          | Health Services             |             | S                    |                |                       |

\*

#### Budget & Finance

| 2022-2023 District Summary Budget                            | 39 |
|--------------------------------------------------------------|----|
| 2022-2023 Supplemental Budget                                | x  |
| 2022-2023 Proposed Tentative Budget                          | x  |
| Escambia's Implementation Plans and Reports                  | »  |
| School Financial Reports                                     | ж  |
| Florida Value Added Model (VAM) and Fiscal Transparency Tool | 39 |

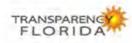

| Current Bid Activity       |  |
|----------------------------|--|
| Projects Currently Bidding |  |
| Health Education           |  |
| Title IX                   |  |

Family Empowerment Scholarship (850) 469-5580 schoolchoice@ecsdfl.us

| Reporting Misconduct                                                   | 35  |
|------------------------------------------------------------------------|-----|
| Report School Violence                                                 | ж   |
| What to Expect in the Event of a School Elevated Security Notification | ж   |
| Fortify FL                                                             | 30- |

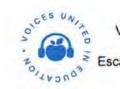

32

32

32

35

Voices United in Education A podcast presented by Escambia County Public Schools

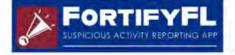

#### Visit Us

75 North Pace Blvd Pensacola, FL 32505

View Map »

#### Phone: (850) 432-6121

#### Site Map Accessibility Information Policy of Nondiscrimination

Important Links

**Public Records Process** 

#### Stay Connected

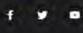

# Site Manager – Working under the Hood

Signing In Inspecting Your Tools

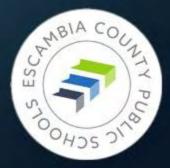

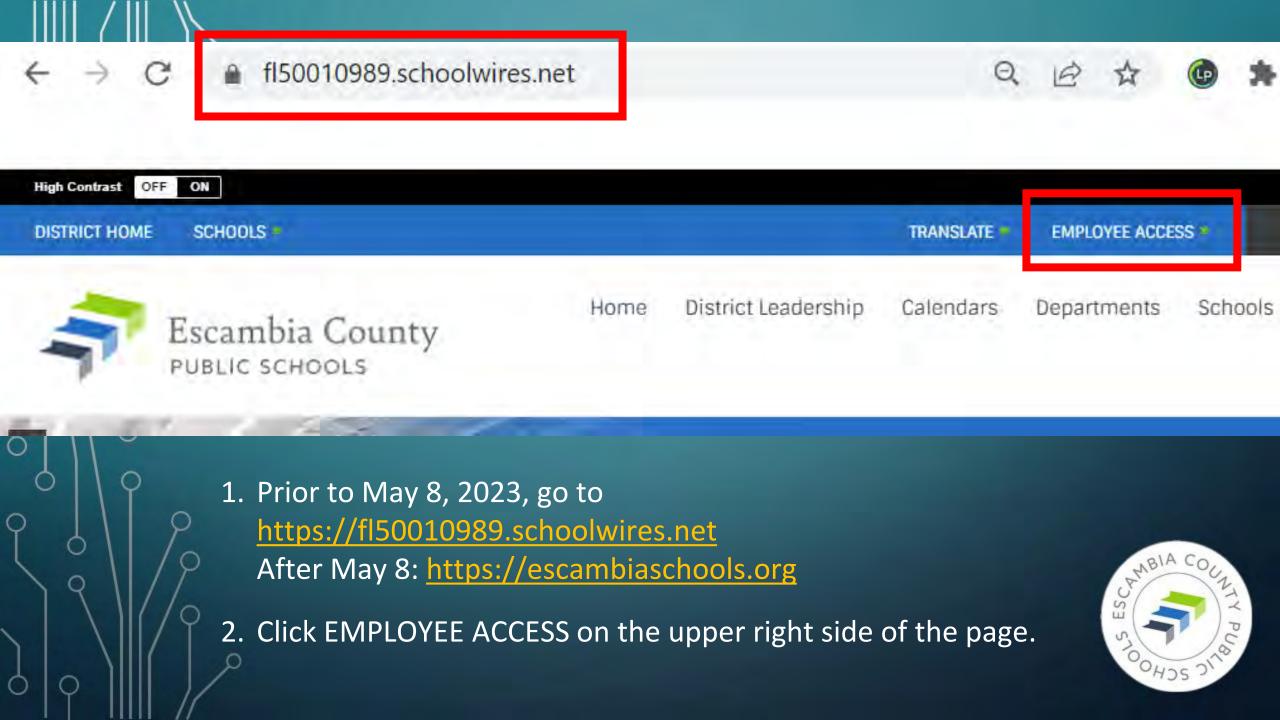

# TRANSLATE EMPLOYEE ACCESS Search Sign In Staff

# 3. The Sign In button will appear; click it.

#### Enter your user name and password to sign in.

You can use this site without being registered or signing in, but registered users who sign in may have access to additi

\* User Name:

0

\* Password:

# 3. Enter your ECPS credentials in the page that appears.

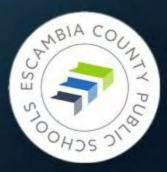

Sign In

Forgot My Password

## **Opening Site Manager**

|      | DISTRICT I | SCHOOLS           |                    |
|------|------------|-------------------|--------------------|
|      | -          | Escamb            | ia County<br>HOOLS |
|      |            |                   |                    |
| TRAN | SLATE *    | EMPLOYEE ACCESS # | Search             |

On the left margin of the district homepage a black vertical toolbar will be present.

Clicking EMPLOYEE ACCESS again will reveal a new menu where you can choose Site Manager, My Account, or Sign Out.

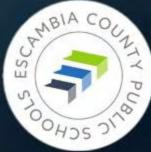

| Blackboard                                                                | View Website Help Center                             |           | Sign Out (testuser3)                                                   |
|---------------------------------------------------------------------------|------------------------------------------------------|-----------|------------------------------------------------------------------------|
| SITE & CHANNELS                                                           | Information Technology                               |           |                                                                        |
| Information Technology<br>(Escambia County Public Schools / Departments ) | Section Workspace                                    |           |                                                                        |
|                                                                           | Summary Tools Editors & Viewers Statistics How do I? |           |                                                                        |
|                                                                           | Current Pages                                        |           | Common Tools All Tools                                                 |
|                                                                           | New Page Organize Pages Recycle Bin Find Page        |           | Photo Gallery                                                          |
|                                                                           | STATUS PAGE                                          |           | Forms & Surveys                                                        |
|                                                                           | ACTIVE Home                                          | Actions 🔻 | Files & Folders                                                        |
|                                                                           | ACTIVE Core App Dashboard                            | Actions 🔻 | Danding Comments                                                       |
|                                                                           | ACTIVE Information System Security                   | Actions 🔻 | Pending Comments All Comments There are no comments awaiting approval. |
|                                                                           | ACTIVE ECPS Annual Security Awareness Training       | Actions 🔻 | Total Visits                                                           |
|                                                                           | ACTIVE School Links                                  | Actions 🔻 |                                                                        |

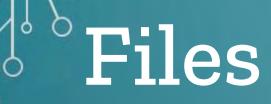

Q

0

0

0

Ò

0

Naming Files Uploading Files Organizing Files

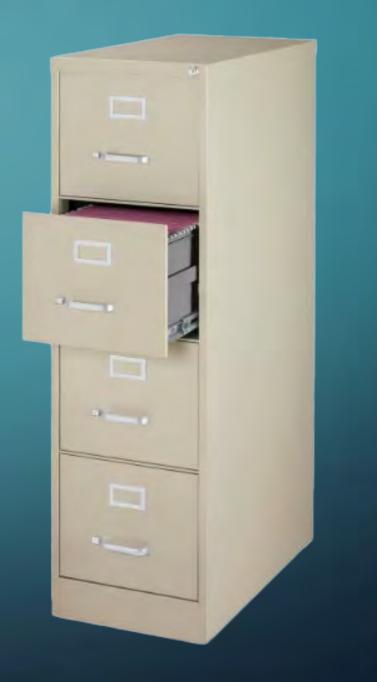

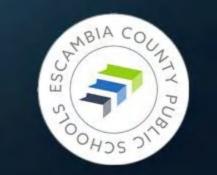

## Accessing and Working with Files

| Photo Gallery   |
|-----------------|
| ~               |
| Forms & Surveys |
| Files & Folders |
| Files & Folders |

Files & Folders – right side of Site Manager in Common Tools box

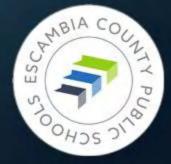

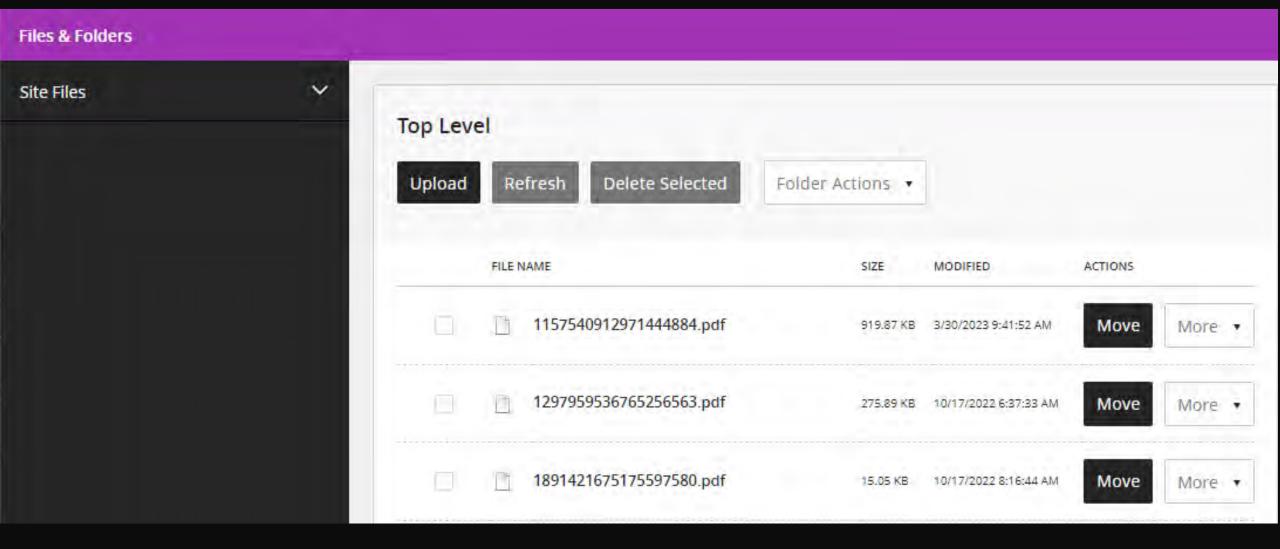

| Files & Folders         |     |          |      |                           |                  |                         |         |      |          |
|-------------------------|-----|----------|------|---------------------------|------------------|-------------------------|---------|------|----------|
| Site Files              | ^   | Top Leve | -    |                           |                  |                         |         |      |          |
| Bids_Previously_Awarded | ^   | Upload   |      | efresh Delete Selected    | Folder Actions 🔻 |                         |         |      |          |
| BPA_2014                |     |          |      |                           | 1.0000.00000.000 |                         |         |      |          |
| BPA_2015                | -01 |          | FILE | NAME                      | SIZE             | MODIFIED                | ACTIONS |      |          |
| BPA_2016                |     |          |      | 1157540912971444884.pdf   | 919.87 KB        | 3/30/2023 9:41:52 AM    | Move    | More | -        |
| BPA_2017                |     |          |      | 1297959536765256563.pdf   | 275.89 KB        | 10/17/2022 6:37:33 AM   | Move    | More |          |
| BPA_2018                |     |          |      | 1891421675175597580.pdf   | 15.05 KB         | 10/17/2022 8:16:44 AM   | Move    | More | 1. 1. 1. |
| BPA_2019                |     |          |      | 1911626696644752250.pdf   | 8.9 MB           | 10/18/2022 11:13:58 AM  | Move    | More | -        |
| BPA_2020                |     |          |      | is not cose of the second |                  | 10/10/2022 11:12:20 //m | WOVC    | MOLE | -        |
| BPA_2021                | ^   |          | ľ    | 2379990309787240962.pdf   | 1.2 MB           | 10/18/2022 8:51:00 AM   | Move    | More |          |
| BPA_2022                |     |          |      | 2381299523980179032.pdf   | 305.6 KB         | 10/17/2022 6:39:08 AM   | Move    | More |          |
|                         |     |          | 11   | 2426414854561526903.pdf   | 56.21 KB         | 10/17/2022 6:34:51 AM   | Move    | More |          |
|                         |     |          | E    | 2501037778196460721.pdf   | 1.46 MB          | 10/17/2022 8:04:43 AM   | Move    | More |          |

-

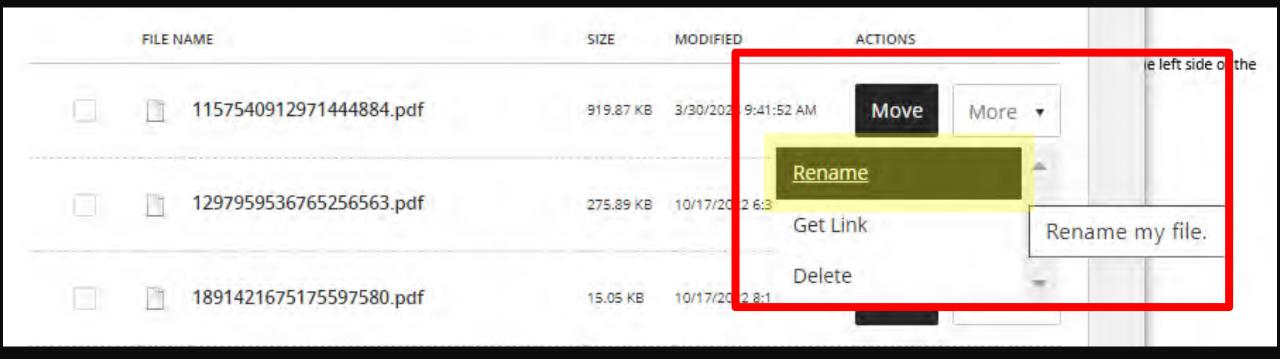

## Important Notes on File Names

If you rename a file in Files & Folders, it will break all links to it. You must update the link on your page to go to the renamed file.

File names cannot use these symbols: () &

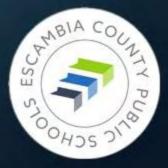

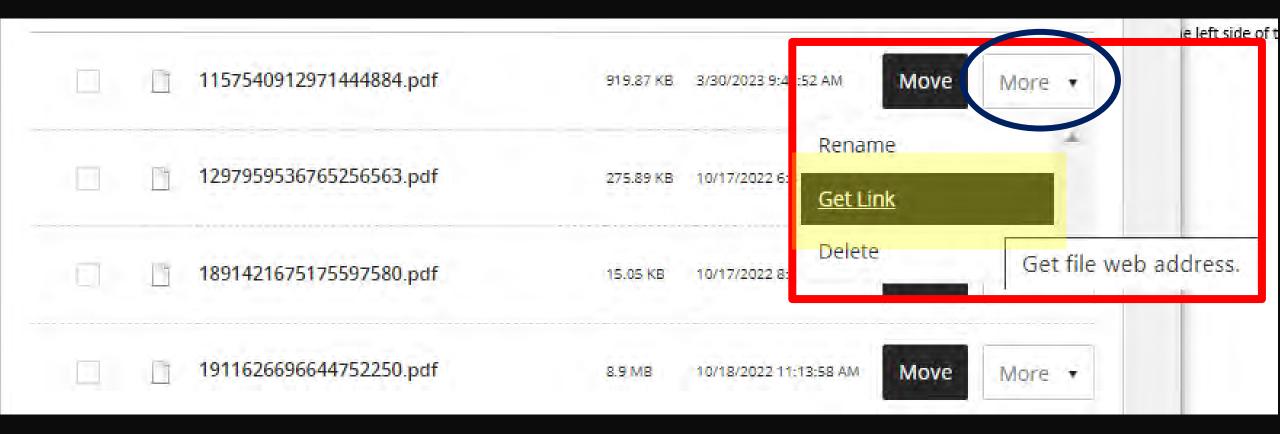

#### Get Web Address

Right click a web address to copy it to your clipboard.

#### Full Web Address:

https://fl50010989.schoolwires.net/Page/2981

Relative Web Address:

/Page/2981

#### Close

# Inserting a File While Editing a Page

- Select the text that will serve as the link.
- Click the **Insert File** icon on the editing toolbar.

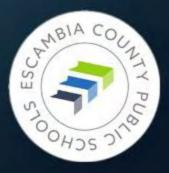

#### Insert File Link

Select a file location then choose your file and enter link text. If you want, you can set the target for your file link.

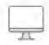

10

Upload a file from your computer or network.

System Folders: Top Level Folder

6 T 4

#### Cloud File

Upload File

Upload a file from your cloud storage provider.

#### Existing File

Select a file that has already been uploaded.

#### Shared File

Select a file from the shared library.

| 0 | 1278947462802266696.pdf              |
|---|--------------------------------------|
| 0 | 1563393657036356167.pdf              |
| 0 | IEdtech.png                          |
| 0 | 2016_BB_Apps_Best_Practices.pdf      |
| 0 | 2016_BB_Content_App_Guide.pdf        |
| 0 | 2016_BB_Manage_Apps_Layouts.pdf      |
| 0 | 2016_BB_Manage_Pages.pdf             |
| 0 | 2016_BB_Site_Administrator_Guide.pdf |
| 0 | 2898681732939129883.pdf              |
| 0 | 43781751370156199.pdf                |
| 0 | 4-ECPS-RGB-seal.png                  |
| 0 | Access4Learning.jpg                  |
| 0 | Blackboard_WCM_Quick_Start_Guide.pdf |
| 0 | 🔽 canvas.png                         |
|   |                                      |

Continue Cancel

| Link Attributes:                    |   |
|-------------------------------------|---|
| ext to Display: ③                   |   |
| minim veniam                        |   |
| Target: ⑦                           |   |
| None                                | • |
| None                                | * |
| <u>none</u>                         |   |
| <u>Open link in a new</u><br>window |   |

# Inserting a File While Editing a Page

mod tempor incididunt mad <u>minim veniam</u>, qui ut aliquip ex ea commo rehenderit in voluntate v After you click **Insert File** in the **Insert Link** window, the selected text will be highlighted in pink to show that the file has successfully been linked.

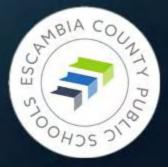

# ° LINKS

Ó

0

Ó

Updating Links Embedding Links Missing Links

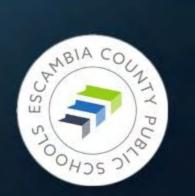

# Let's Link Up

• All links must be periodically checked to confirm they go to the correct file/site. This is especially true of links to websites outside ECPS.

 If you are working in Files & Folders (the file management system) and you rename a file, such as a pdf, it will break the link to that file. You will have to go to the webpage and relink to the file.

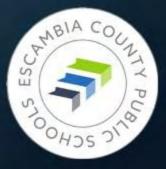

#### Links, Briefly

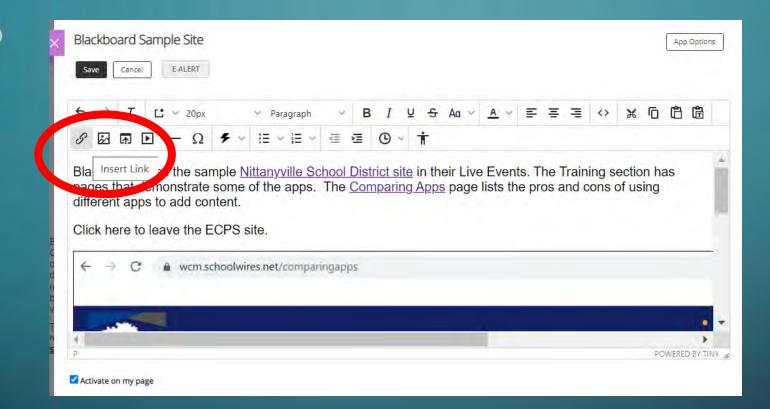

Link tool can be accessed by selecting the text you would like to use and clicking on the link icon in the toolbar at the top of the editing area.

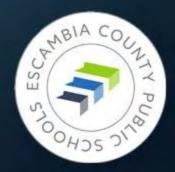

#### **b** Links, Briefly

|   | Your Site<br>Link to an area of your site.   | * Web Address:                                |
|---|----------------------------------------------|-----------------------------------------------|
| 1 | Email Address<br>Link to an email address.   |                                               |
|   | Web Address<br>Link to a web address.        | Text to Display:<br>Click here to leave the E |
| 2 | Bookmark<br>Link to a bookmark on this page. | Target: ⑦                                     |
|   | Form or Survey<br>Link to a form or survey.  | Open in New Window 🗸                          |

Clicking that link tool will open the Insert Link dialog box. You can link to another page in the ECPS site, an email address, a web address, or a bookmark to a specific point on a page.

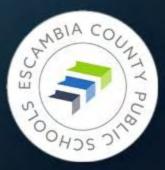

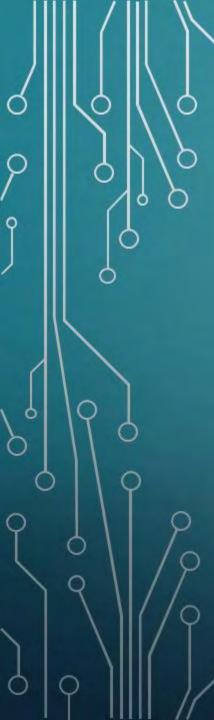

#### **<sup>o</sup> Links, Briefly**

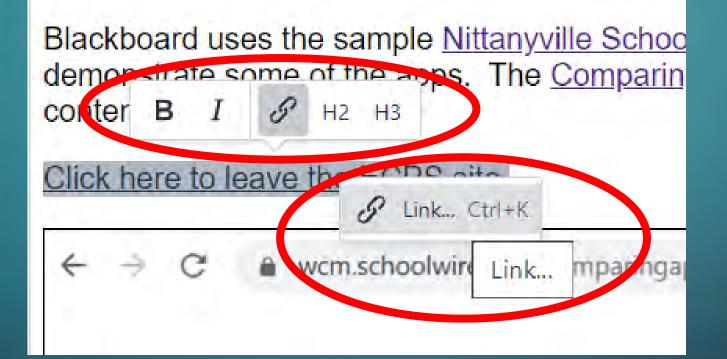

You can also access the tool by right-clicking the mouse on the selected text you want to use.

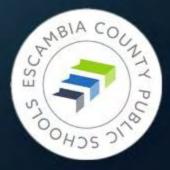

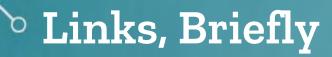

0

| Insert/Edit Link                   | × |                         |
|------------------------------------|---|-------------------------|
| URL                                |   | rents. The<br>nd cons o |
| https://www.schoolloop.com         |   |                         |
| Text to display                    |   |                         |
| Click here to leave the ECPS site. |   |                         |
| Title                              |   |                         |
| Open link in                       |   |                         |
| Current window                     | ~ |                         |
| Current window                     | 1 |                         |
| New window                         |   |                         |
|                                    | 1 | New window              |

Right-clicking opens up this dialogue box and is easy to use when you already have the web address of the site you want to link to.

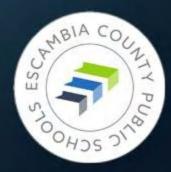

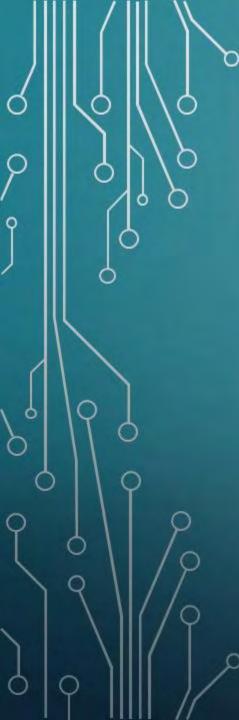

## About the Missing Link...

If you find a broken link to an item or website we ask that you relink the file or remove that link from your page as soon as possible.

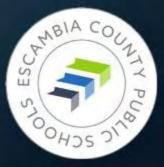

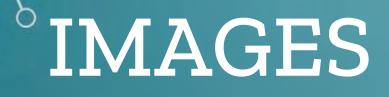

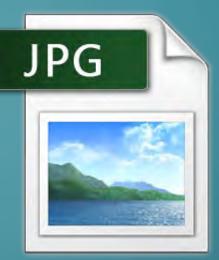

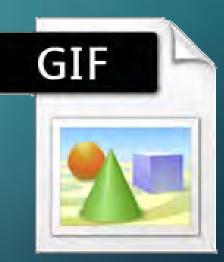

Images on the Homepage A Word about Image Size Resizing Images Uploading Images

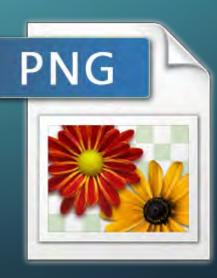

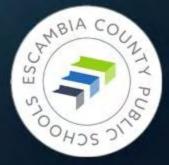

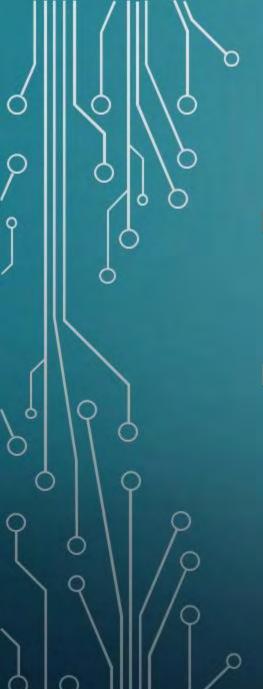

#### **Image Formats**

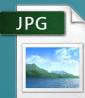

 JPG – common format for photographs

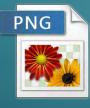

 PNG – specialized for the web; can be photograph or art; can have transparent background; smaller file size

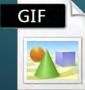

 GIF – best format for clip art; can be animated; smallest file size

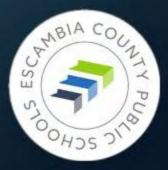

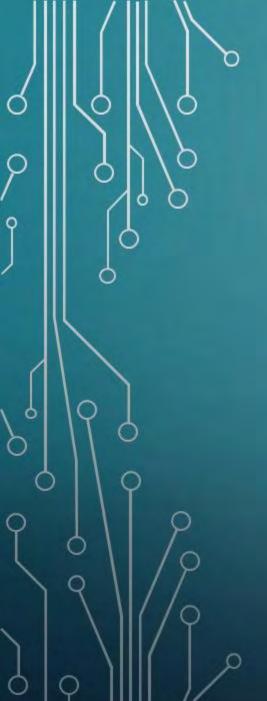

# Optimizing Pictures for the Web

Two measurements to keep in mind:

 Dimension – width, height WCM max width: 1500 px. Height can vary.

 File Size – smaller file sizes help webpages load much faster.

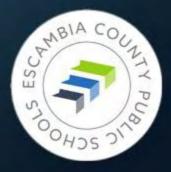

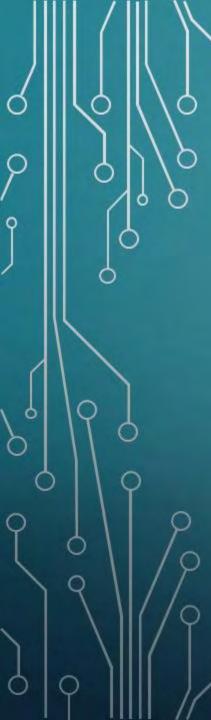

# Big, Beautiful Phone Pictures

Terrific image color, quality, and depth Ideally need to be modified for best web results Solution:

• Shrink dimensions by using program such as Finalsite Image Editor, Canva, etc.

Reduce file size by processing picture with tinypng.

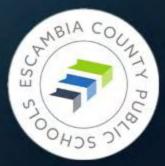

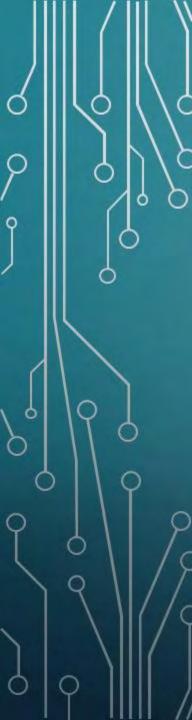

#### 1 Picture = 1000 Words

• Good file name, hints at what it is

#### • It is HUGE!

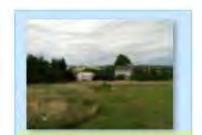

RhoadsFarm2014. JPG

> Item type: JPG File Date taken: 8/15/2014 4:23 PM Dimensions: 2592 x 1936 Size: 3.33 MB

#### But...we can fix it.

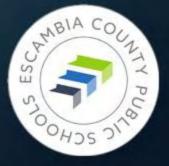

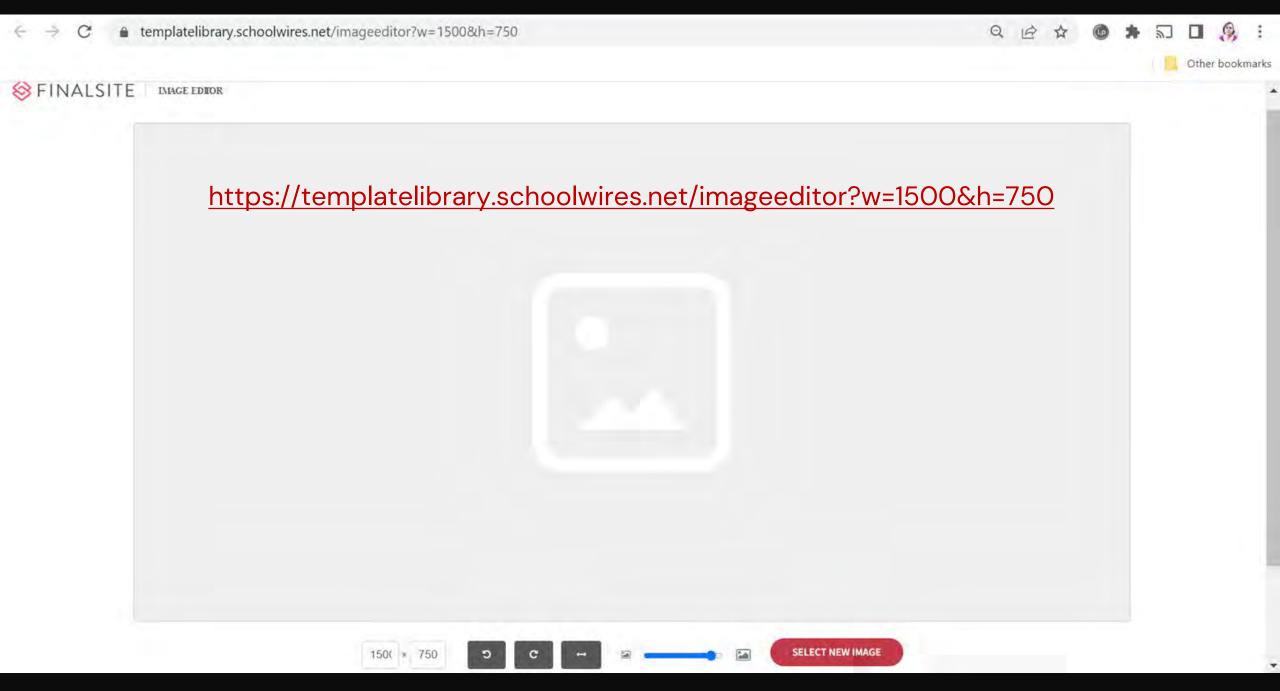

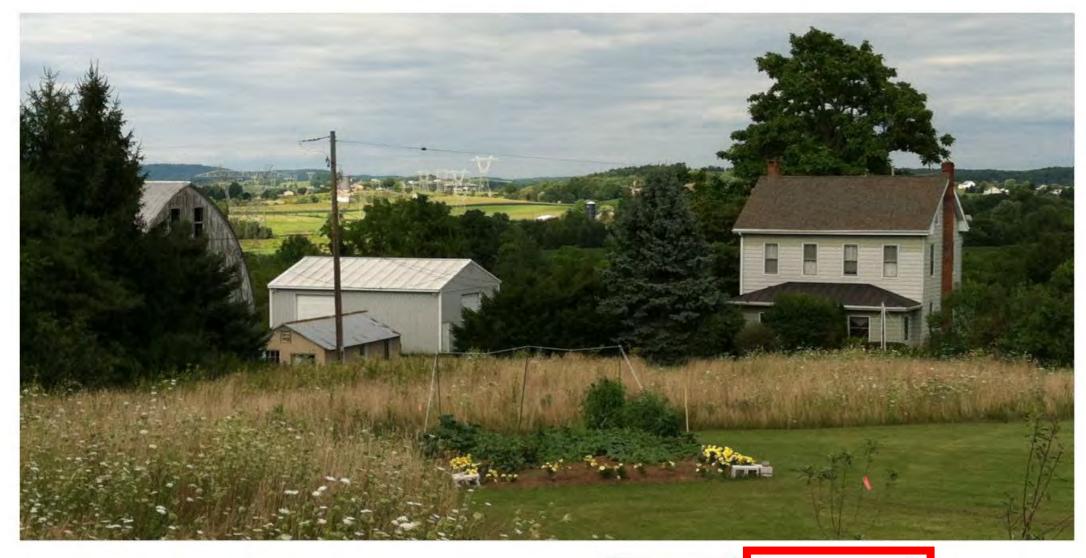

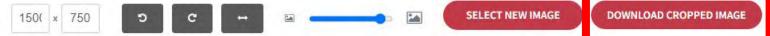

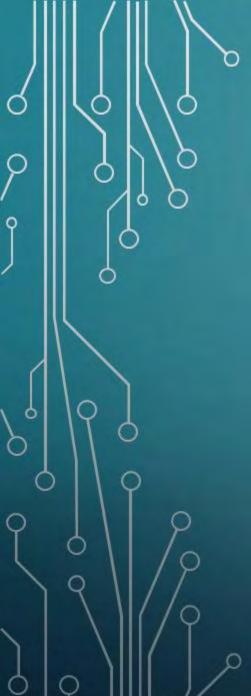

### Before & After

| RhoadsFarm2014.<br>JPG                                                                      | RhoadsFarm2014<br>-cropped.jpg | 1                                                             |
|---------------------------------------------------------------------------------------------|--------------------------------|---------------------------------------------------------------|
| Item type: JPG File<br>Date taken: 8/15/2014 4:<br>Dimensions: 2592 x 1936<br>Size: 3.33 MB |                                | Item type: JPG File<br>Dimensions: 1500 x 750<br>Size: 200 KB |

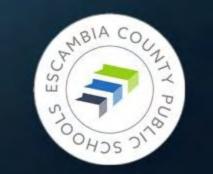

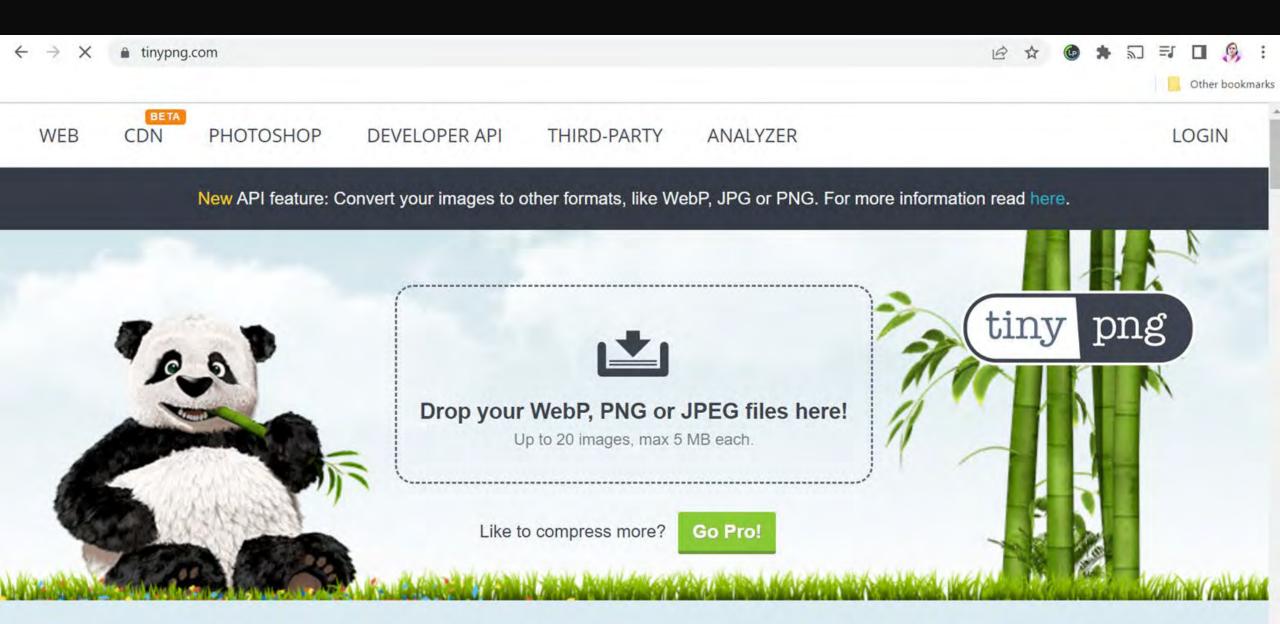

### The Flip Side – Image Too Small

 Inserting picture into a space that is larger than its actual dimensions causes "blow out" – picture becomes fuzzy, loses detail

 Looks particularly horrible on larger screen sizes

#### **AVOID USING BADGE PHOTOS ON WEBPAGES**

Use "Image Coming Soon" or similar icon instead

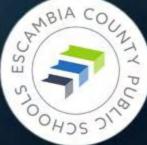

#### Staff Directory

| Name           |        |
|----------------|--------|
| Title          |        |
| All Locations  |        |
|                | Search |
|                |        |
| Georgia Belles |        |
| Georgia Belles |        |

#### About Teacher

#### **Georgia Belles**

Georgia joined Escambia County Public Schools as a full-time computer programmer in October 2022. Her previous work experience includes library and information management, graphic design, and front-end web design.

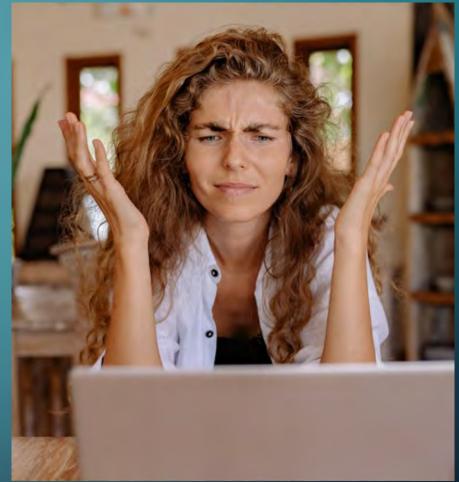

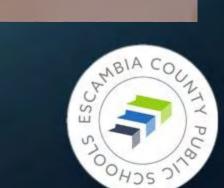

# WCM Quirks

C

Ó

And How to Deal with Them

# Random, Yet Helpful Advice

- Save early, save often
- Save in new window whenever choice is given
- Two monitors will save your life. Use split screen if using a laptop or one monitor.
- Keep local copies of ALL of your files, especially the original images
- When updating an email address, make sure the link attached to the email address changes, as well

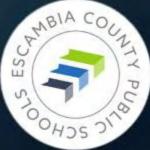

### What's In a Name?

• The Escambia County School District is now officially known as Escambia County Public Schools.

 Please change any instances of Escambia County School District or ECSD to Escambia County Public Schools or ECPS.

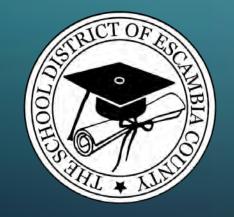

is now

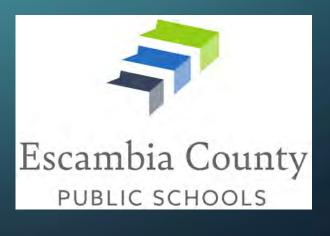

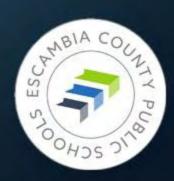

# You've Got Questions?

We've Got Answers

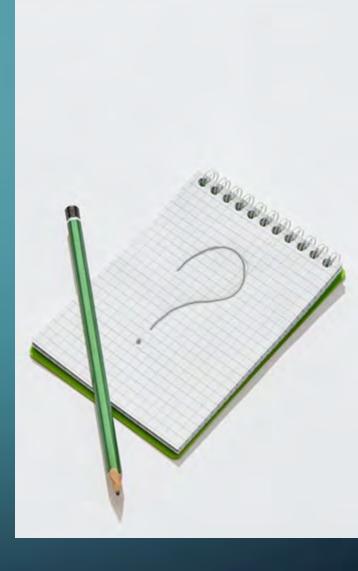

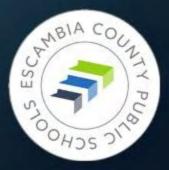

## Getting website technical support

- Submit a ticket to support@ecsd.zendesk.com
  Describe the problem you're having
- Include a link to the page you need help with
- Include details about any app that's causing problems
- If you're having trouble with an image, include it in your ticket

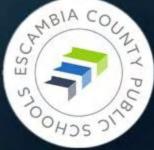

# The Biggest Immediate Tasks

- Compare your School Loop site to the new WCM site and see what, if any, updates need to be made
- Begin removing files from School Loop locker
- Check every link to an outside webpage to confirm it is still valid

- Update links/upload documents in any document that has a School Loop link in it.
- Update instructional documents containing screenshots of SchoolLoop

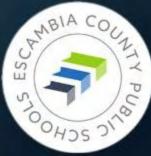